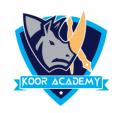

## **Average**

This function determines the average of the values included in the argument. It calculates the sum of the cells and then divides that value by the number of cells in the argument.

## **Another method**

- Click on the cell in your table where you want to see the Average of the selected cells.
- Enter = AVG( to this selected cell.
- Then select the range with the numbers and press Enter on your keyboard.
- In large ranges of calculation you can enter the range address manually like =AVG(M1:M5)

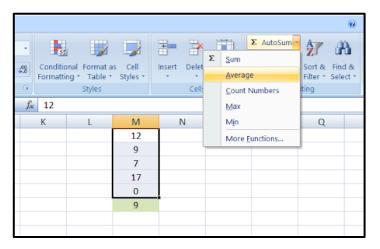

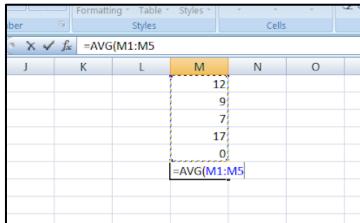